# **blaze apósta - jandlglass.org**

#### **Autor: jandlglass.org Palavras-chave: blaze apósta**

## **blaze apósta**

Com a popularidade crescente da plataforma de apostas Blazer, cada vez mais usuários desejam ter acesso ao seu catálogo em blaze apósta qualquer lugar e momento. Portanto, em blaze apósta nossa nova postagem nós abordaremos como baixar o aplicativo da Blazer com passos simples e intuitivos!

#### **Passo a Passo: Baixe o Aplicativo Da Blazer**

- Abra as configurações de seu dispositivo móvel, indo até a aba de "Segurança".
- No menu lateral do navegador que você está utilizando, clique em blaze apósta "Blaze App". Caso esteja em blaze apósta um dispositivo iOS, acesse o site Blazer pelo navegador Safari para realizar o download.
- Permita o download e instalação do Aplicativo Blazer.
- Abra o aplicativo e faça login com seus dados ou cadastre um novo usuário.

#### **O Melhor do Blaze Em Suas Mãos**

Após realizar os passos listados acima, terá à sua blaze apósta disposição:

- Uma interface intuitiva e amigável.
- Navegação simples e rápida.
- Jogos e apostas disponíveis em blaze apósta seu bolso.

#### **Resolvendo Suas Dúvidas**

Tivemos a oportunidade de responder algumas dúvidas importantes, como o esquecimento da senha, acessar conta e, além disso, sugerimos também algumas estratégias de como jogar nos diversos jogos da plataforma:

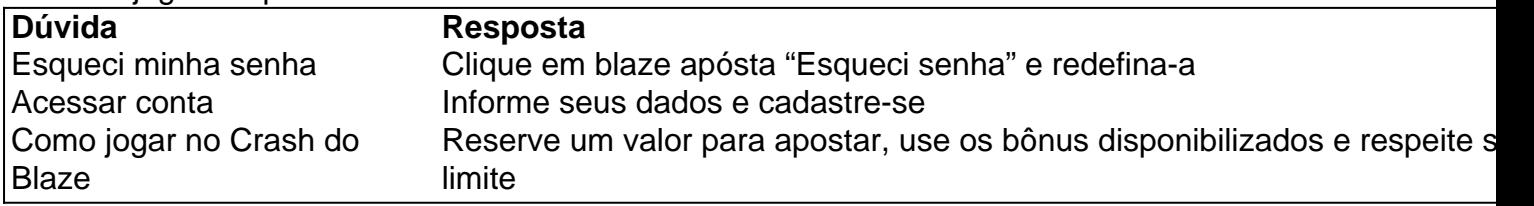

Para saber mais sobre o Blaze e todas as oportunidades que o aplicativo pode proporcionar, clique no link abaixo:

[verificar apostas on line](/verificar-apostas-on-line-2024-04-29-id-48872.htm)

### **Partilha de casos**

Olá, me chamo Matheus e hoje quero compartilhar com vocês minha experiência ao baixar o aplicativo da Blazer.

Tudo começou quando eu me interessei por apostas esportivas e comecei a procurar uma plataforma confiável e fácil de usar. Foi assim que descobri o Blaze. No início, eu acessava o site através do meu navegador, mas um dia decidi procurar um aplicativo para facilitar meu acesso.

Depois de algumas pesquisas, encontrei o link para baixar o aplicativo no site da Blazer. Acessei o site pelo meu celular e cliquei na aba de configurações. Lá, habilitei a opção de permitir downloads de fontes desconhecidas e voltei para o site para clicar no link de download. Em seguida, o download começou automaticamente.

Após o download ser concluído, abri o aplicativo e fui direto para o cadastro. Preenchi meus dados pessoais, escolhi uma senha e finalizei o processo. Agora, eu posso acessar minha conta e fazer minhas apostas em blaze apósta segundos.

Desde que comecei a usar o aplicativo, fiquei impressionado com a facilidade de uso e a rapidez das transações. Além disso, o aplicativo oferece uma variedade de opções de apostas e atualizações em blaze apósta tempo real, o que me permite acompanhar os jogos e fazer minhas apostas com mais precisão.

Recomendo o aplicativo da Blazer para todos aqueles que estão interessados em blaze apósta apostas esportivas. É uma ferramenta ótima para quem quer ter acesso rápido e fácil às apostas. Além disso, o aplicativo é seguro, confiável e oferece uma excelente experiência de usuário. Em termos de insights psicológicos, eu percebi que o aplicativo me ajudou a economizar tempo e a ser mais eficiente em blaze apósta minhas apostas. Além disso, o fato de poder acompanhar os jogos em blaze apósta tempo real me proporcionou uma sensação de emoção e entretenimento. Quanto à análise de tendências de mercado, é claro que o mercado de apostas esportivas está em blaze apósta constante crescimento e a Blazer é uma das principais empresas neste segmento. Isso se deve ao fato de a empresa oferecer uma plataforma confiável, segura e fácil de usar.

Em suma, minha experiência ao baixar o aplicativo da Blazer foi extremamente positiva. Eu recomendo o aplicativo para todos os amantes de apostas esportivas e estou convencido de que eles também irão se beneficiar da facilidade de uso, rapidez e variedade de opções de apostas. Obrigado por meu tempo e até a próxima!

### **Expanda pontos de conhecimento**

Clique nas 3 linhas na parte superior esquerda da tela para abrir o menu lateral. Role a tela até a parte inferior para encontrar a opção do app Blaze. Selecione a opção Instalar para baixar o Blaze app em blaze apósta seu celular. Abra o Blaze apostas app e faça login em blaze apósta sua blaze apósta conta ou crie um cadastro.

### **comentário do comentarista**

1. Parceiros, tenho uma ótima notícia! Com o crescente interesse pelo site de apostas Blazer, ficou mais fácil acessar sua blaze apósta impressionante variedade de jogos e opções de apostas com o lançamento do aplicativo móvel. Agora, é possível fazer suas jogadas a qualquer momento e lugar, como nunca antes! Neste artigo, mostraremos a vocês, passo a passo, como baixar o aplicativo Blazer e aproveitar sua blaze apósta intuitiva interface e rápida navegação. Confira abaixo como fazer o download e instalação.

2. Aqui está a breve resumo do guia fornecido pelo usuário para baixar o aplicativo Blazer:

- Acesse suas configurações de segurança no dispositivo móvel.
- Vá até "Blaze App" no seu navegador (Safari se estiver em blaze apósta um dispositivo iOS) e permita o download e instalação.
- Abra o aplicativo, faça login com os seus dados ou cadastre-se como um novo usuário.

Após esses passos, você terá acesso a uma interface amigável, navegação simples, e jogos e apostas à sua blaze apósta disposição no bolso.

Além disso, o artigo responde às seguintes dúvidas: esqueci minha senha, como acessar minha conta e fornece estratégias para jogar no Crash do Blaze. Experimente o aplicativo Blazer e amplie seu conhecimento sobre as diversas oportunidades que ele oferece!

#### **Referências Bibliográficas:**

- 1. [aplicativo de aposta do flamengo](/aplicativo-de-aposta-do-flamengo-2024-04-29-id-3270.pdf)
- 2. [cruzeiro mg x fluminense rj palpite](/pdf/cruzeiro-mg-x-fluminense-rj-palpite-2024-04-29-id-22915.pdf)
- 3. [giro grátis bet365](/app/giro-gr�tis-bet365-2024-04-29-id-28468.html)
- 4. <u>[criar aposta na pixbet](https://www.dimen.com.br/aid-criar-aposta-na-pixbet-2024-04-29-id-22831.html)</u>